# **[Model RUSLE, z czym to się](https://www.arcanagis.pl/model-rusle-z-czym-to-sie-je/) [je?](https://www.arcanagis.pl/model-rusle-z-czym-to-sie-je/)**

Wiedza o tym co spotka nas jutro, za dziesięć, pięćdziesiąt lat, to wiedza którą każdy z nas chciałby posiąść. Z pomocą przychodzi nauka, a dokładniej modelowanie i szeroka gama modeli do wyboru. Modelowanie rozwoju miast, estymacja zasięgu fali powodziowej, modelowanie optymalnej lokalizacji firm, czy identyfikacja natężenia i miejsc wystąpienia erozji gleb to przykłady możliwości zastosowania GIS-u w tym aspekcie. Użycie modelu RUSLE umożliwia zrealizowanie jednego z nich.

### **Czym jest RUSLE?**

Model RUSLE określa średni roczny ubytek gleby na skutek erozji wodnej. Wyznacza się go na podstawie równania:

 $A = R \cdot K \cdot L \cdot S \cdot C \cdot P$ 

Gdzie:

A – wskaźnik średniej rocznej masy gleby wyerodowanej z jednostki powierzchni.

R – wskaźnik średniej rocznej erozyjności opadu i spływów,

K – wskaźnik podatności gleby na erozje wodną,

L – wskaźnik długości stoku,

S – wskaźnik nachylenia stoku,

C – wskaźnik pokrywy roślinnej,

P – wskaźnik zabiegów przeciwerozyjnych.

### **Jak się za to zabrać?**

Rozpoczynając pracę nad modelem musimy odpowiedzieć sobie na kilka istotnych pytań: *1) Jaki obszar będzie podlegał naszym analizie? 2) Jakie dane są potrzebne do analizy? 3) Skąd uzyskać dane?*

Proces tworzenia modelu RUSLE zostanie przedstawiony na przykładzie dorzecza Parsęty w województwie zachodniopomorskim. Dane, które zostaną wykorzystane do przygotowania składowych czynników całego modelu to:

- dla wskaźnika R dane numeryczne z kilku stacji meteorologicznych obejmujące sumy dobowe opadów na przestrzeni kilkudziesięciu lat; w tym przypadku dane ze stacji Kołobrzeg, Koszalin, Resko i Szczecinek z okresu 1966 -2010,
- dla wskaźnika K mapa pokrycia glebowego z podstawowymi informacjami o granulometrii utworów glebowych; w tym przypadku *Harmonized World Soil Database v 1.2* (HWSD) ([http://webarchive.iiasa.ac.at/Research/LUC/External-Wor](http://webarchive.iiasa.ac.at/Research/LUC/External-World-soil-database/HTML) [ld-soil-database/HTML\)](http://webarchive.iiasa.ac.at/Research/LUC/External-World-soil-database/HTML),
- dla wskaźnika L i S cyfrowy model wysokościowy; w tym przypadku DTED 2 (ang. *Digital Terrain Elevation Database 2*),
- dla wskaźnika C mapa użytkowania terenu z wyznaczonymi klasami zagospodarowania tym przypadku: *Corine Land Cover 2006* ([http://clc.gios.gov.pl\)](http://clc.gios.gov.pl/)
- dla wskaźnika P informacje na temat zabiegów agrotechnicznych stosowanych na badanym obszarze.

# **Z pomocą ModelBuilder**

Główną aplikacją wykorzystaną przy tworzeniu modelu jest ModelBuilder z oprogramowania ArcGIS, w której za pomocą elementów graficznych tworzony jest pewien algorytm działania (Ryc.1).

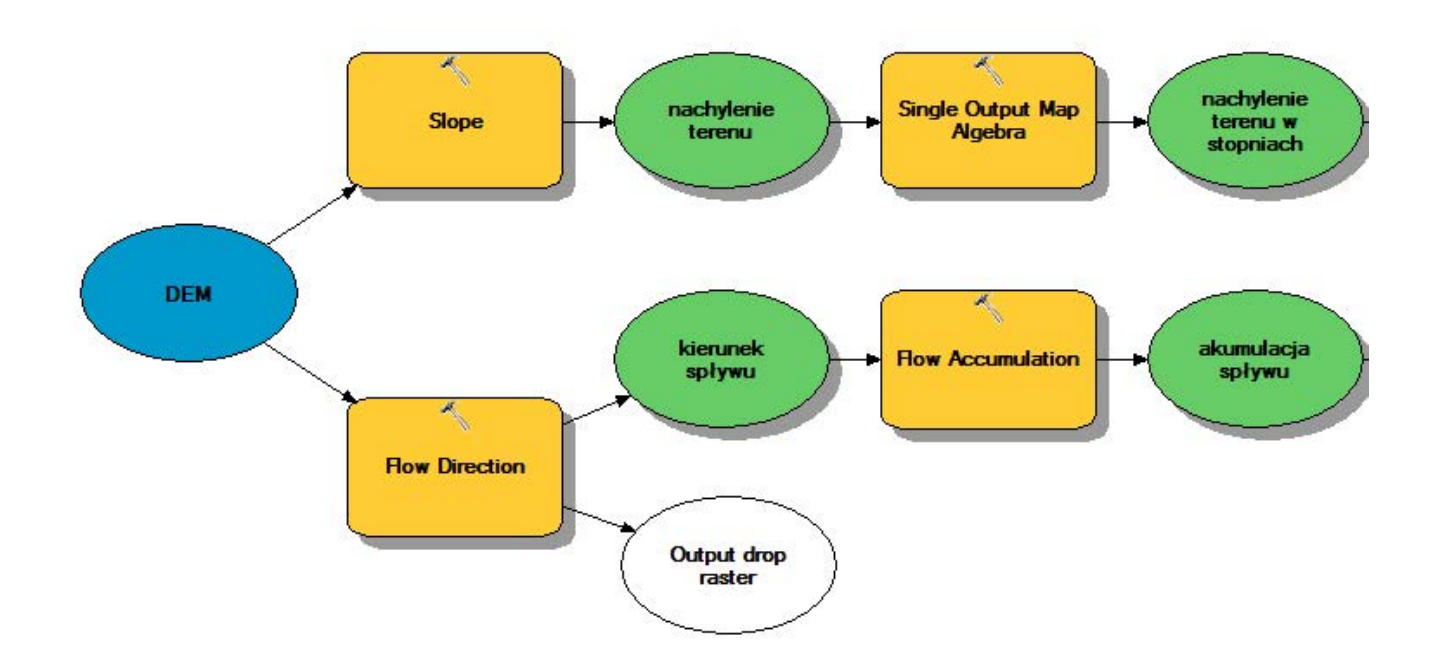

Ryc. 1 Przykładowy fragmentu modelu w aplikacji ModelBuilder

# **Wskaźnik średniej rocznej erozyjności opadu R**

Wskaźnik erozyjności, dla pojedynczych zdarzeń opadowych jest obliczany z wielkości stanowiącej sumę energii kinetycznej deszczu i jego maksymalnej trzydziestominutowej intensywności.

Dla każdego miesiąca w wieloleciu obliczamy średnią sumę opadów, następnie każdą z wyliczonych średnich sum podnosimy do kwadratu by na końcu wyniki podzielić każdą wartość przez średnią sumę opadów z wielolecia dla danej stacji.

Kolejnym krokiem jest interpolacja wartości wskaźnika na podstawie wyliczeń. Metoda jest dowolna, w tym przykładzie używamy metody Spline. W ten sposób powstaje mapa wartości R dla całego badanego obszaru dorzecza (Ryc. 2).

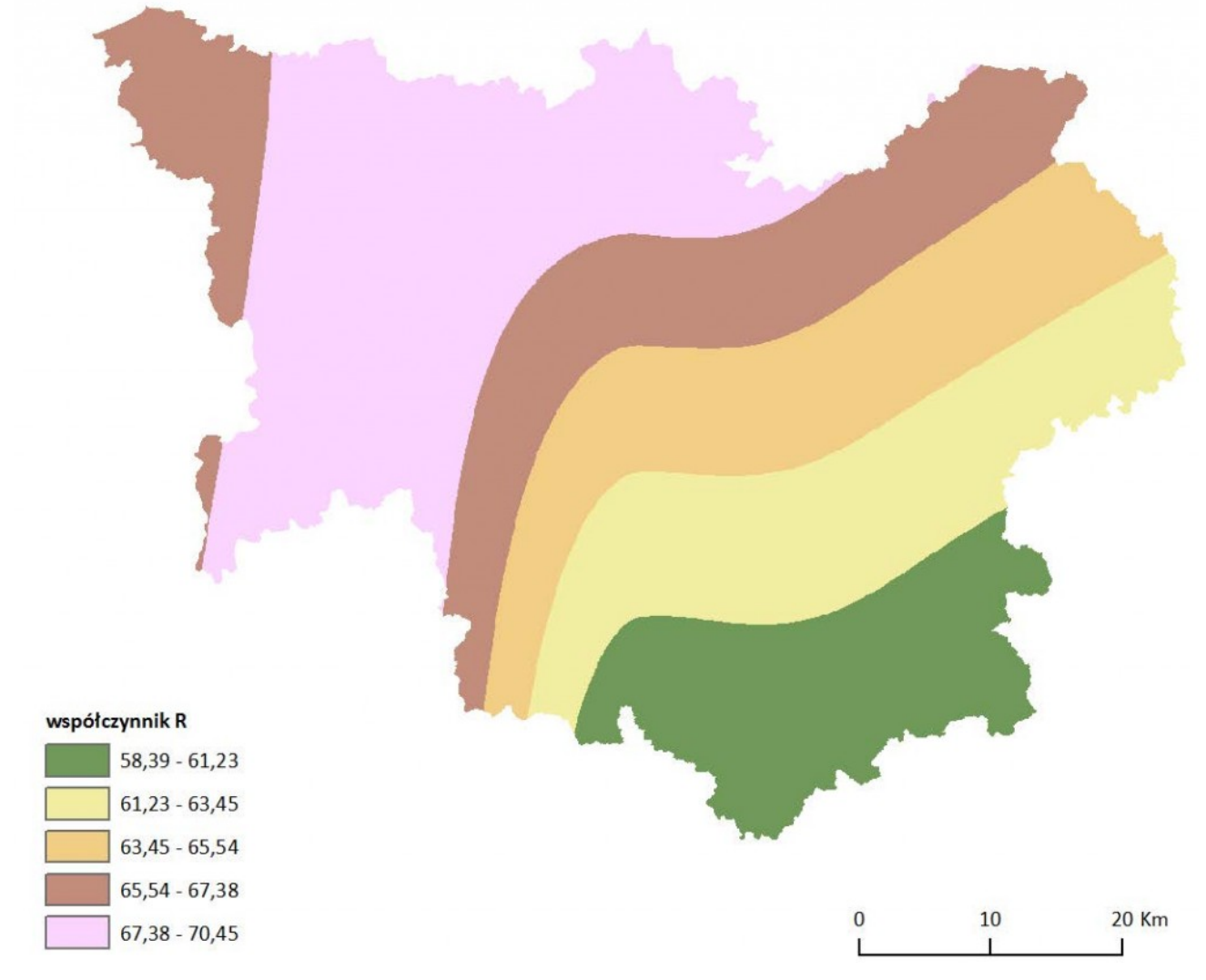

Ryc. 2 Mapa wartości wskaźnika erozyjności opadu R dla obszaru dorzecza Parsęty

### **Wskaźnik podatności gleby na erozję wodną K**

Praca nad uzyskaniem wartości wskaźnika wygląda różnie, w zależności od rodzaju posiadanych danych. Rodzajowi gleby przypisuje się wartość wskaźnika na podstawie jej granulometryczności.

Dla dorzecza Parsęty obliczenia wykonano na podstawie danych z bazy Harmonized World Soil Database (HWSD). Aby wyznaczyć wartości wymaganych właściwości fizycznych gleb dla poszczególnych jednostek zastosowano średnią ważoną, gdzie wagi przypisane zostały wg udziału procentowego danej

asocjacji w jednostce glebowej. W ten sposób powstała mapa wskaźnika K (Ryc. 3)

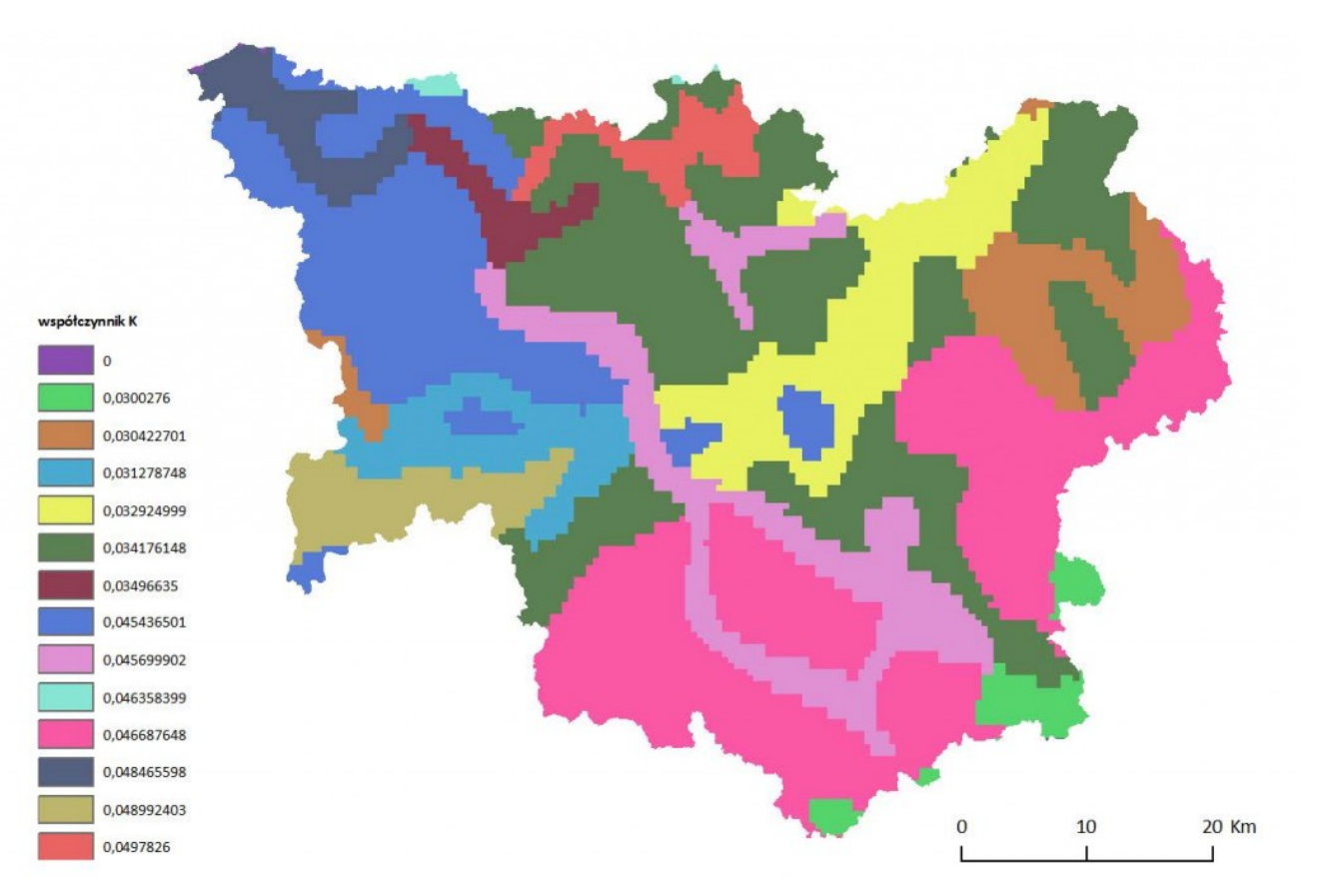

Ryc. 3 Mapa wartości wskaźnika podatności gleb na erozję K dla obszaru dorzecza Parsęty

### **Wskaźnik topograficzny LS**

Wskaźniki długości stoku L oraz nachylenia stoku S są ze sobą ściśle powiązane, razem tworzą wskaźnik topograficzny terenu. Do jego obliczenia zastosowano wzór:

$$
LS = \left(\frac{As}{22.13}\right)^{0.4} \times \left(\frac{\sin \beta}{0.0869}\right)^{1.5}
$$

gdzie:

A – właściwa lokalna powierzchnia zlewni

#### β – kąt nachylenia stoku.

Działania zgodne ze wzorem prowadzą nas do uzyskania mapy wartości wskaźnika nachylenia stoku S (Ryc. 4) oraz mapy wartości wskaźnika długości stoku L (Ryc. 5).

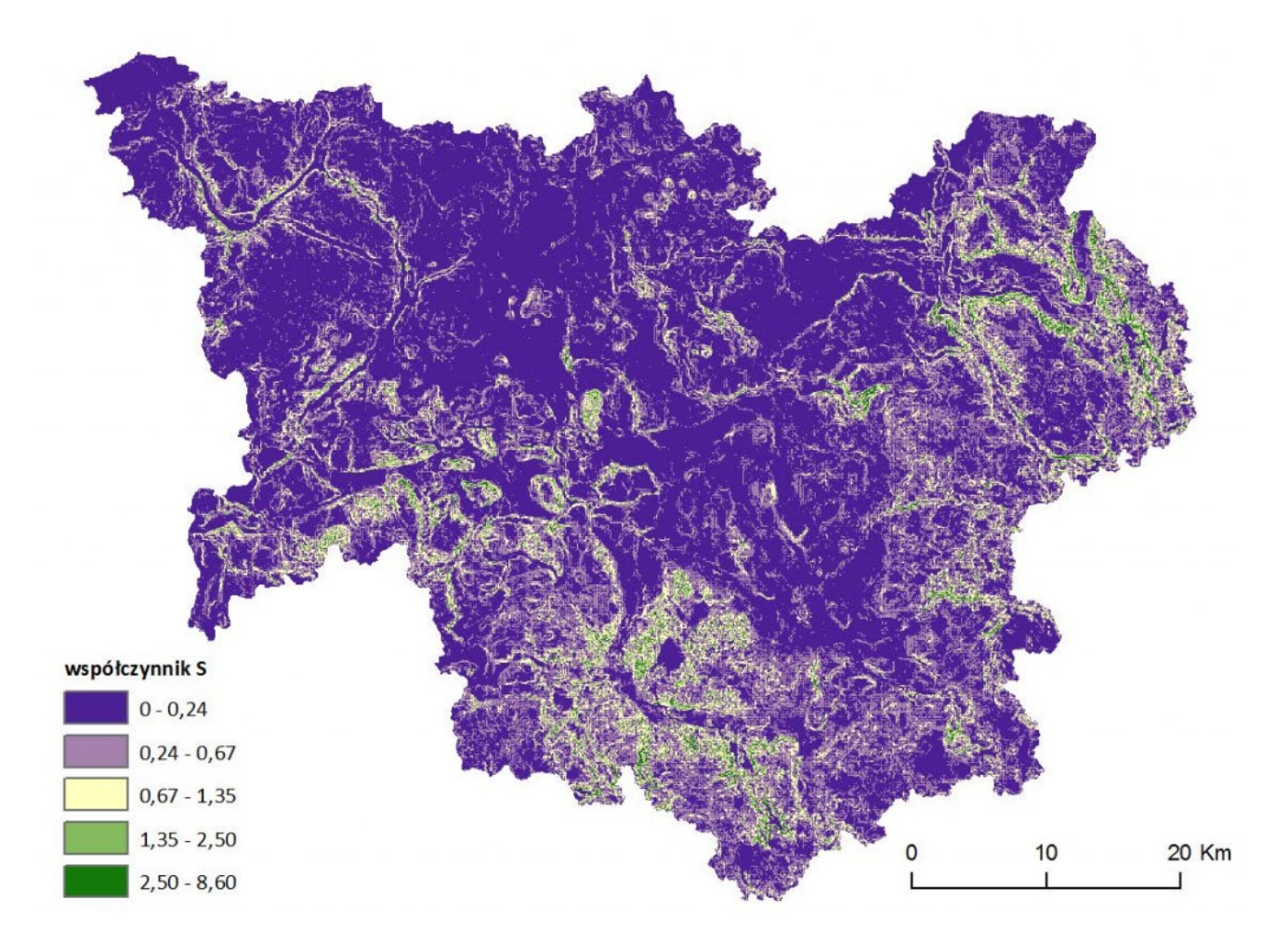

Ryc. 4 Mapa wartości wskaźnika nachylenia stoku S dla obszaru dorzecza Parsęty

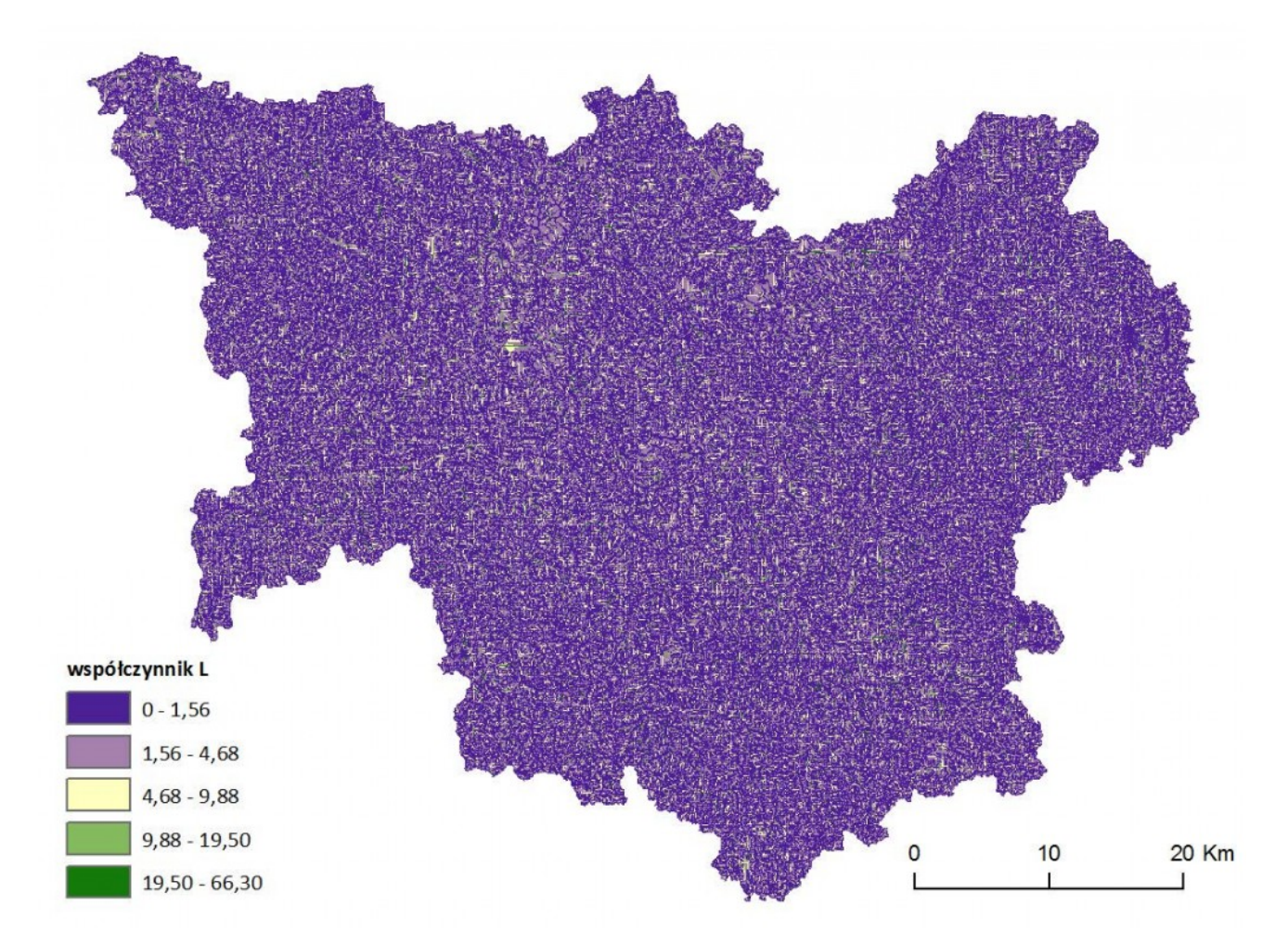

Ryc. 5 Mapa wartości wskaźnika długości stoku L dla obszaru dorzecza Parsęty

Za pomocą algebry map, wynikowe mapy wartości wskaźników L i S pomnożono przez siebie. W ten sposób otrzymano przestrzenne rozmieszczenie wskaźnika topologicznego LS dla obszaru dorzecza Parsęty (Ryc. 6).

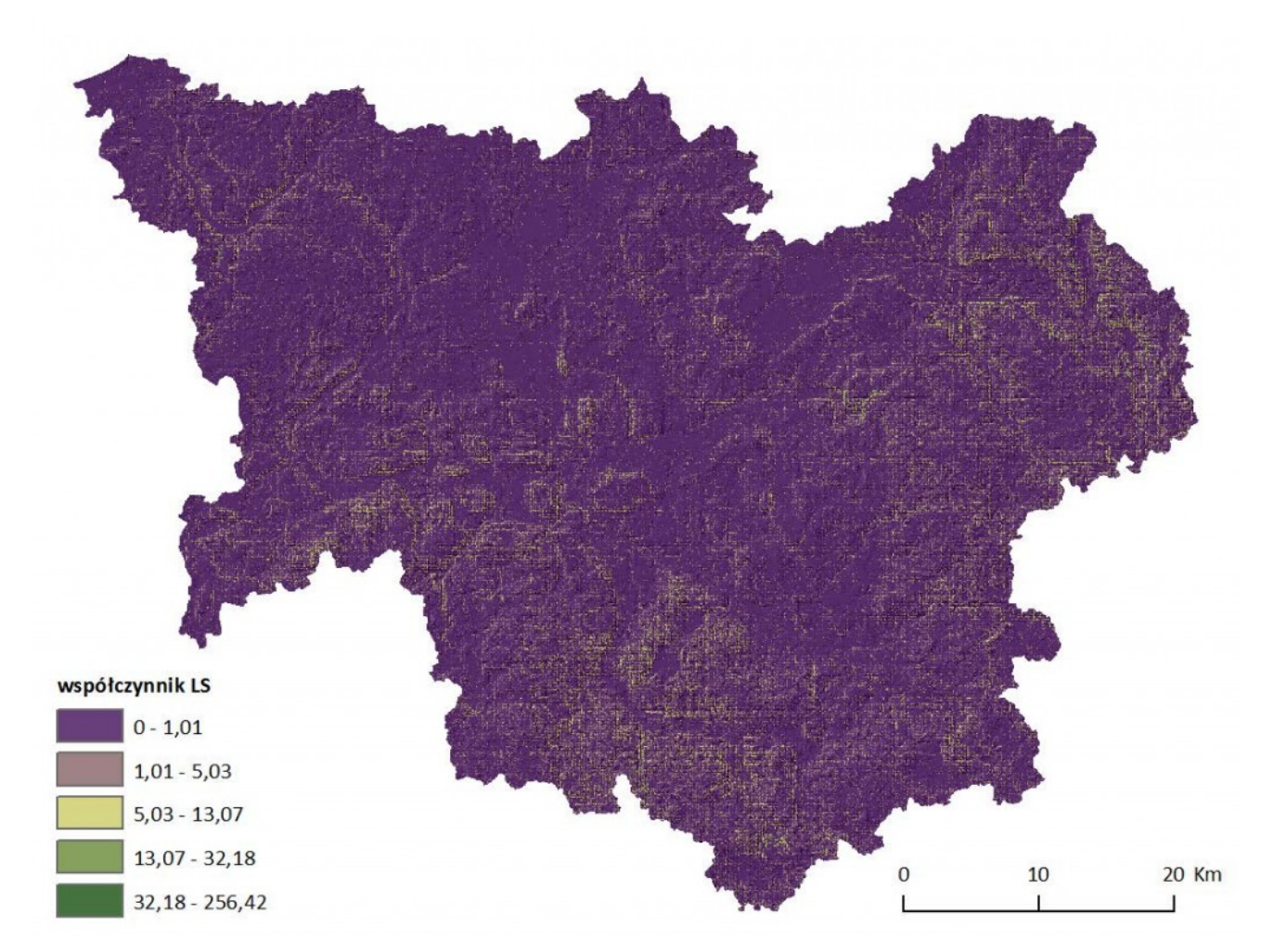

Ryc. 6 Mapa wartości wskaźnika topologicznego LS dla obszaru dorzecza Parsęty

# **Wskaźnik pokrywy roślinnej C**

Mularz i Drzewiecki (2007) w swojej pracy określają wskaźnik C jako stosunek ilości gleby wyerodowanej z pola z określoną roślinnością (uprawą) do gleby wyerodowanej z poletka wzorcowego w czarnym ugorze z wzdłużstokową orką.

Na potrzeby realizacji modelu USLE opracowano wartości wskaźnika dla poszczególnych grup użytkowania terenu, które brane są pod uwagę również w przypadku modelu RUSLE (Tab. 1).

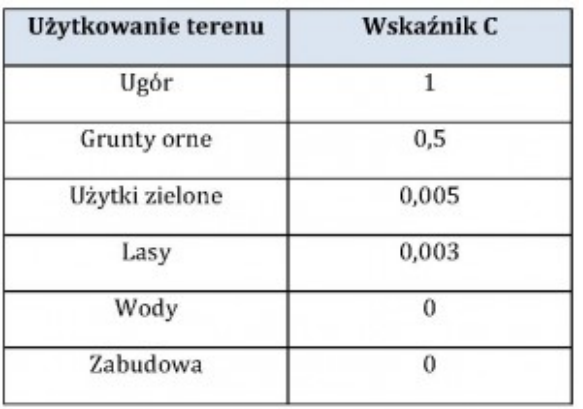

Tab. 1 Wartości wskaźnika ochronnej roli pokrywy roślinnej dla poszczególnych klas użytkowania terenu wg Hołub (2007)

Stworzenie mapy dorzecza Parsęty uzupełnionej o wartości wskaźnika C polegało na przypisaniu wartościom komórek odpowiadającym kodom użytkowania terenu wartości wskaźnika. Efektem działań jest mapa wartości wskaźnika ochronnej roli pokrywy roślinnej dla obszaru analizy (Ryc. 7).

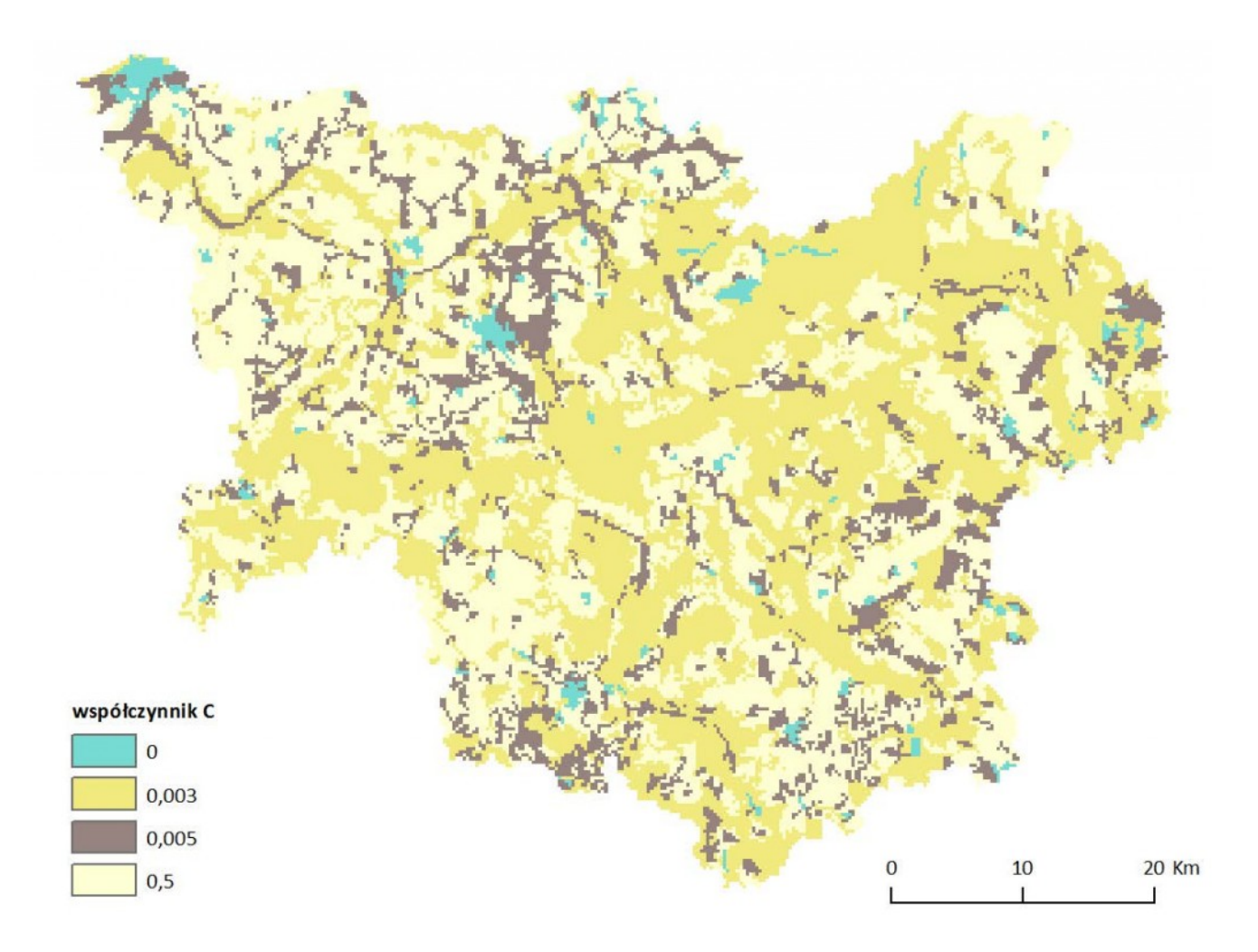

Ryc. 7 Mapa wartości wskaźnika ochronnej roli pokrywy roślinnej C dla obszaru dorzecza Parsęty

### **Wskaźnik zabiegów przeciwerozyjnych P**

Wskaźnik ochronnej roli zabiegów przeciwerozyjnych P określa stosunek strat gleby z poletka, na którym te zabiegi są stosowane do poletka wzorcowego (Mularz, Drzewiecki, 2007). Przykładowym zabiegiem przeciwerozyjnym jest poprzecznostokowa uprawa roli.

Na obszarze dorzecza Parsęty nie odnotowuje się stosowania zabiegów przeciwerozyjnych oraz uprawa odbywa się wzdłuż stoku. W świetle tych okoliczności wskaźnik P dla całego obszaru badań przyjmuje automatycznie najwyższą wartość 1 (Hołub 2007).

### **Jak to połączyć?**

Przy użyciu aplikacji ModelBuilder złączono wszystkie elementy składowe równania w model (Ryc. 8). Warstwy rastrowe, czyli mapy poszczególnych wskaźników, powstałe w wyniku powyższych działań, złączono w jedną mapę prognozowanych strat gleby dla badanego obszaru (Ryc. 9). Jednostką wynikową jest t/(ha\*rok).

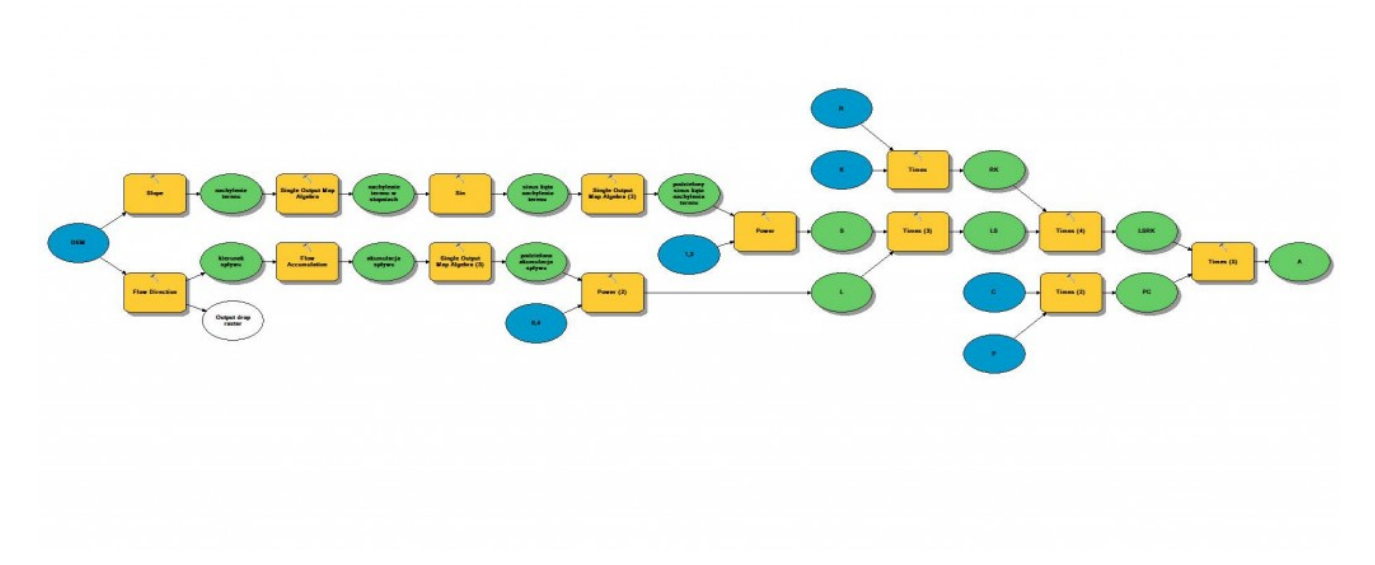

Ryc. 8 Model RUSLE w aplikacji ModelBuilder

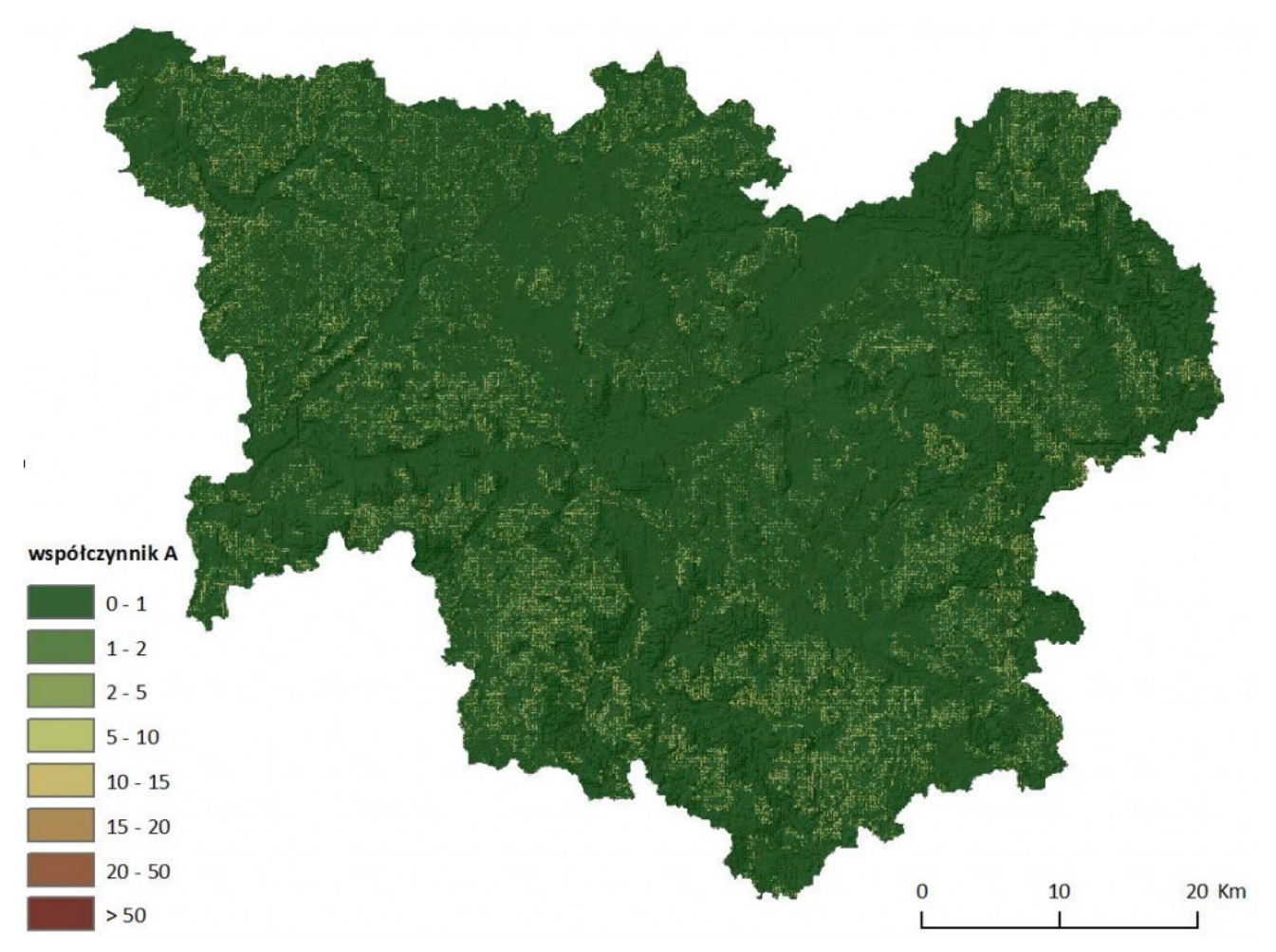

Ryc. 9 Mapa wartości wskaźnika średniej rocznej masy gleby wyerodowanej [t/(ha\*rok)] z jednostki powierzchni dla dorzecza Parsęty

### **Podsumowanie**

Analiza wartości wynikowego wskaźnika A dla dorzecza Parsęty pozwoliła określić stopień zagrożenia erozyjnego oraz zidentyfikować miejsce przewidywanego wystąpienia erozji. Dalszym etapem przetwarzania wyniku modelu może być jego analiza wrażliwości na zmiany poszczególnych składowych równania – np. jak bardzo musi zwiększyć się ilość opadów, aby zagrożony był cały obszar dorzecza. Model RUSLE może posłużyć za bardzo dobre i w dużym stopniu poprawnie odzwierciedlające rzeczywistość narzędzie do testowania wszelkich scenariuszy zmian. Fakt, iż wymagane dane wejściowe są łatwo dostępne, sprzyja opinii modelu przyjaznemu użytkownikowi.

# **Bibliografia**

Drzewiecki W., Mularz S., 2005: Model USPED1 jako narzędzie prognozowania efektów erozji i depozycji materiału glebowego, Rocznik Geomatyki Tom II Zeszyt 2, s. 4

Drzewiecki W., Mularz S., 2007: Ocena zagrożenia gleb erozją wodną w rejonie zbiornika Dobczyckiego w oparciu o wyniki numerycznego modelowania, Archiwum Fotogrametrii, Kartografii i Teledetekcji, Vol. 17b.

Hołub B., 2007: Interpretacja i porównanie symulacji zagrożenia potencjalną erozją wodną gleb według modelu USLE i USPED na przykładzie okolic Drohiczyna n/Bugiem, Annales UMCS sec. B, vol. LXII, Wyd. UMCS, s. 253-272.